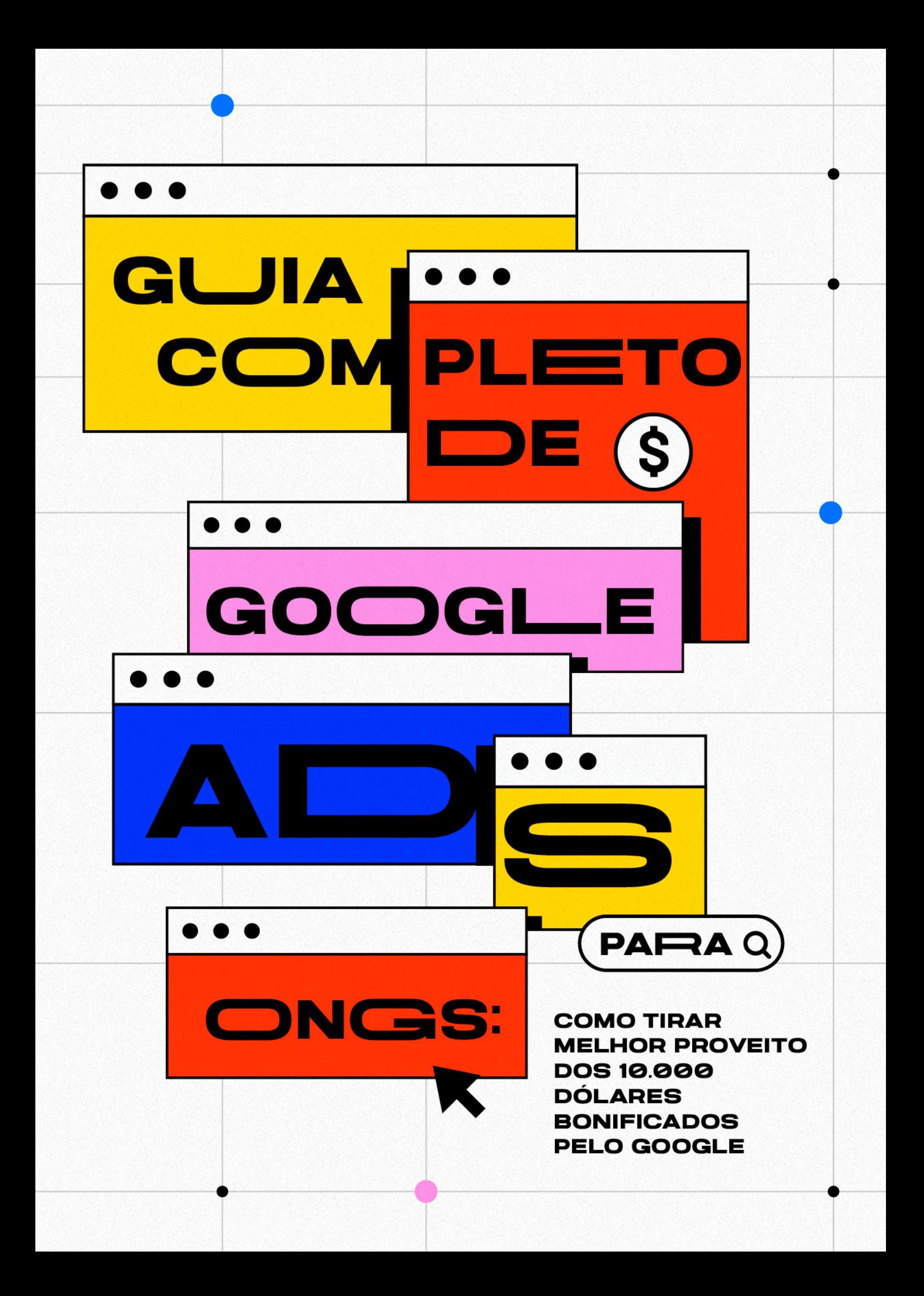

<span id="page-1-0"></span>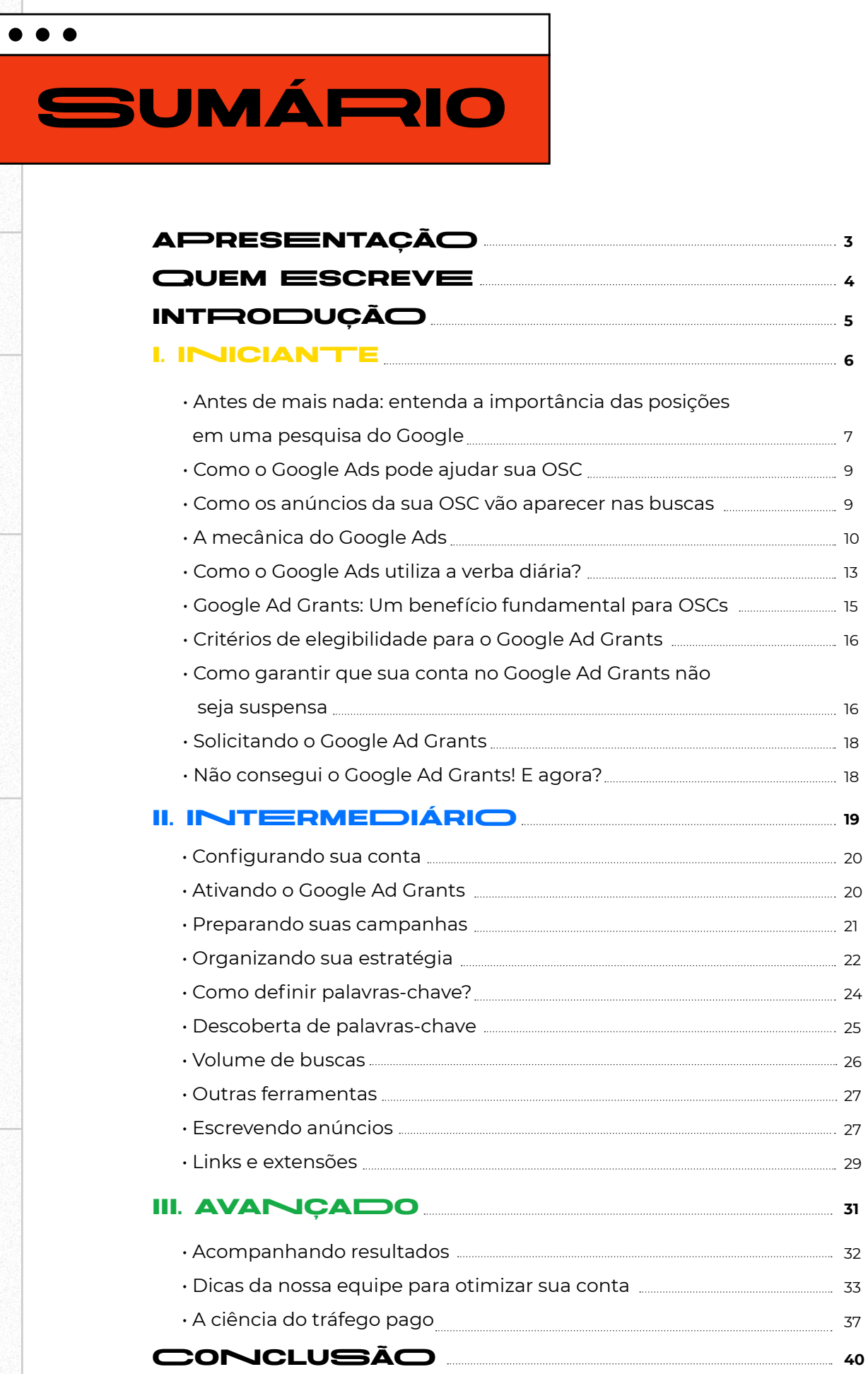

<span id="page-2-0"></span> $\bullet\hspace{0.1cm} \bullet\hspace{0.1cm} \bullet\hspace{0.1cm} \bullet$ 

# aPresEntaÇãO

 Os desafios relacionados à mobilização de recursos não são novidade para quem atua no Terceiro Setor.

Engajar a comunidade, conquistar novas doações, trabalhar a confiança da sociedade, construir conexões potentes, estabelecer parcerias estratégicas… são muitas as ações que dependem da empatia e do envolvimento das pessoas para que o ciclo de transformação social continue em movimento crescente.

Felizmente, hoje sabemos que uma das soluções para muitas dessas dificuldades pode ser encontrada através do **marketing**, com o apoio de ferramentas de mídias digitais.

O **Google Ad Grants** é um recurso gratuito que tem o potencial de amplificar a voz de organizações e pautas sociais. Por meio da plataforma, em poucos cliques, é possível levar o nome de uma OSC a qualquer lugar do mundo, atingindo todo tipo de público.

O propósito deste ebook é simplificar e democratizar informações sobre o uso desse benefício oferecido pelo Google, **propondo uma jornada de conteúdo do básico ao avançado.** 

Queremos que qualquer pessoa que deseja aumentar a visibilidade das causas em que acredita conheça e entenda a possibilidade de utilizar o Google Ads a seu favor — tudo isso com o apoio e experiência de uma equipe de especialistas em comunicação para o Terceiro Setor, familiarizada com as demandas de marketing que não são compatíveis com a lógica e discurso da iniciativa privada.

Se você busca por caminhos eficientes para impulsionar a divulgação e as metas da sua OSC, este guia é para você.

<span id="page-3-0"></span> $\bullet\bullet\bullet$ 

# QUEM ESCREVE

Este material foi elaborado pela **BC Marketing**, uma agência de marketing pioneira em inovação social, em parceria com a **Nossa Causa**, Organização da Sociedade Civil que desenvolve materiais educativos multiplataforma para fortalecer e empoderar o Terceiro Setor.

Por trás deste conteúdo, está um coletivo de profissionais que já acumula mais de dez anos desenvolvendo projetos centralizados em organizações da sociedade civil e empresas comprometidas com os pilares ESG.

Ao longo dessa trajetória, foram centenas de entregas estratégicas bem sucedidas para OSCs em todo o país, sempre com o propósito inegociável de usar a tecnologia e o que há de mais moderno no mercado da comunicação para transformar a sociedade, contribuindo com a (re)construção de um mundo mais justo, igualitário e inclusivo.

Q

Conheça a **[BC Marketing](https://www.bcmarketing.ag/)**

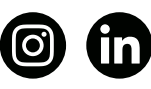

<span id="page-4-0"></span> $\bullet\bullet\bullet$ 

# inTroDuÇÃO

Se você chegou até aqui, é provável que já tenha ouvido falar do Google Ad Grants. A iniciativa foi criada pelo Google para incentivar organizações da sociedade civil a usufruírem dos benefícios da publicidade online.

A funcionalidade tem ficado cada vez mais conhecida entre OSCs porque as cifras oferecidas pelo programa saltam aos olhos. São 10 mil dólares concedidos todos os meses, que podem ser destinados ao gerenciamento e veiculação de anúncios digitais.

No entanto, apesar da popularidade crescente do Google Ad Grants, o uso do bônus na prática ainda é nebuloso para muita gente. Para quem nunca teve contato com estratégias de marketing relacionadas ao Google, pode ser complexo compreender como aproveitar a oportunidade da melhor maneira.

Neste material, você irá encontrar todos os passos necessários para divulgar sua organização através de anúncios — mesmo que nunca tenha explorado o assunto antes.

O conteúdo está dividido em três níveis: **Iniciante, Intermediário e Avançado**. Assim, você pode aproveitar essa trilha de aprendizado de acordo com o momento e os conhecimentos da sua equipe.

<span id="page-5-0"></span>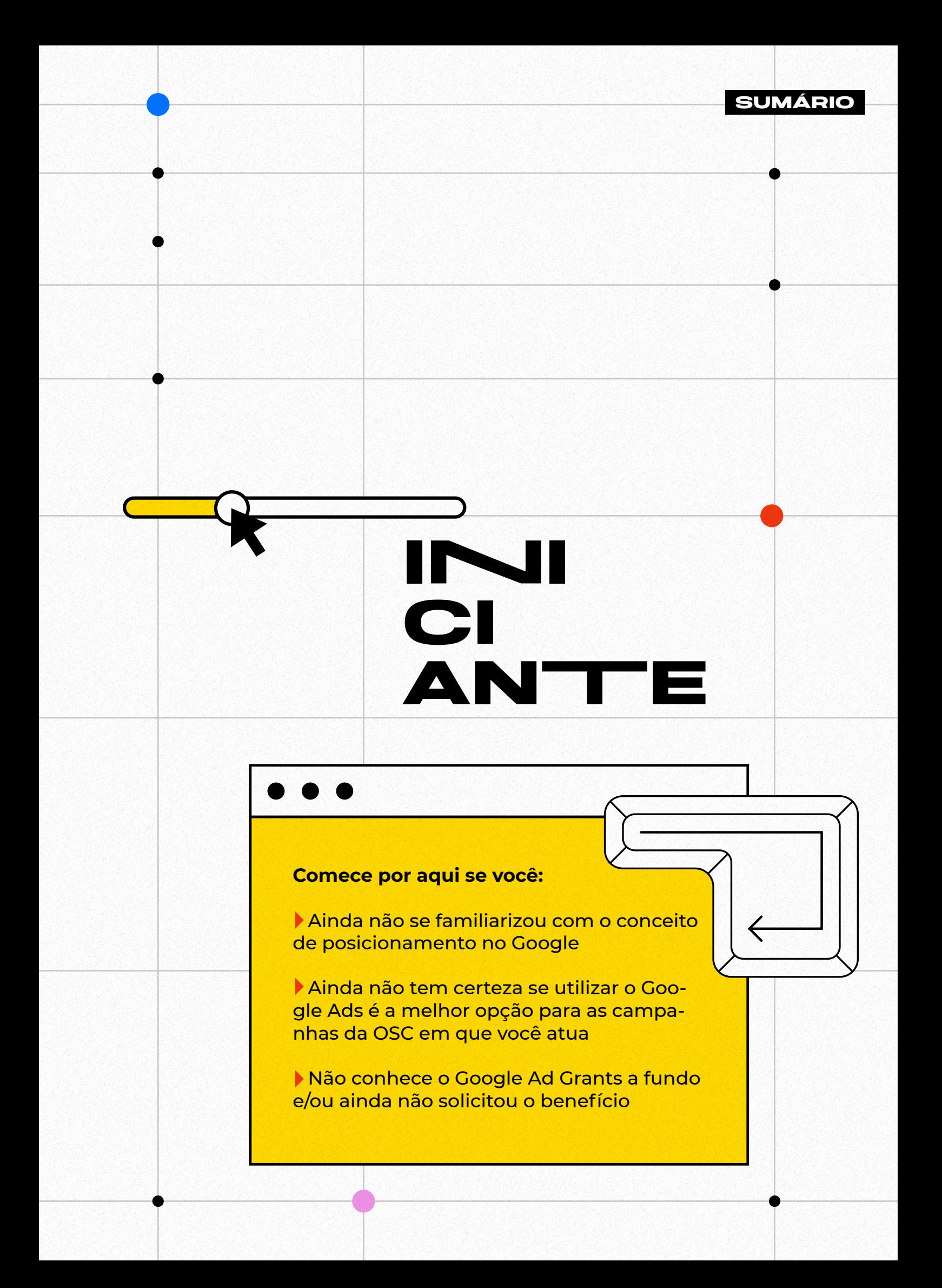

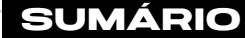

<span id="page-6-0"></span>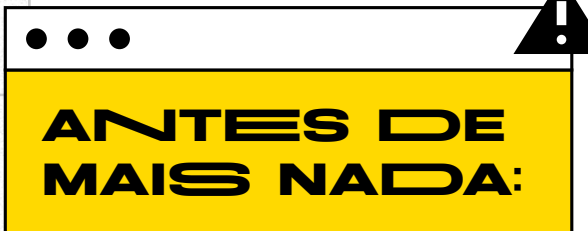

## ENTENDA A **IMPORTÂNCIA**  DAS **POSIÇÕES** EM UMA **PESQUISA DO GOOGLE**

Talvez você ainda não saiba, mas cada site exibido quando uma busca é realizada no Google ocupa uma posição que é muito cobiçada pela concorrência.

Não é para menos. Hoje, o Google é a vitrine mais importante do mundo para qualquer página que esteja disponível online. Afinal, cerca de 3.5 bilhões de pesquisas são feitas por lá diariamente, [de acordo com cálculos do centro](https://www.internetlivestats.com/google-search-statistics/)  [de monitoramento Internet Live Stats.](https://www.internetlivestats.com/google-search-statistics/) No Brasil, 96.3% de todas as consultas digitais do país são realizadas no buscador, [segundo o portal Statista](https://www.statista.com/statistics/309652/brazil-market-share-search-engine/).

Você certamente faz parte dessas estatísticas. Para as pessoas que cultivam o hábito de permanecer conectadas, a dinâmica já é conhecida. Surge uma dúvida > você abre o mecanismo de busca > digita alguma frase referente à sua questão > aguarda alguns segundos até que a ferramenta retorne uma lista de resultados como essa:

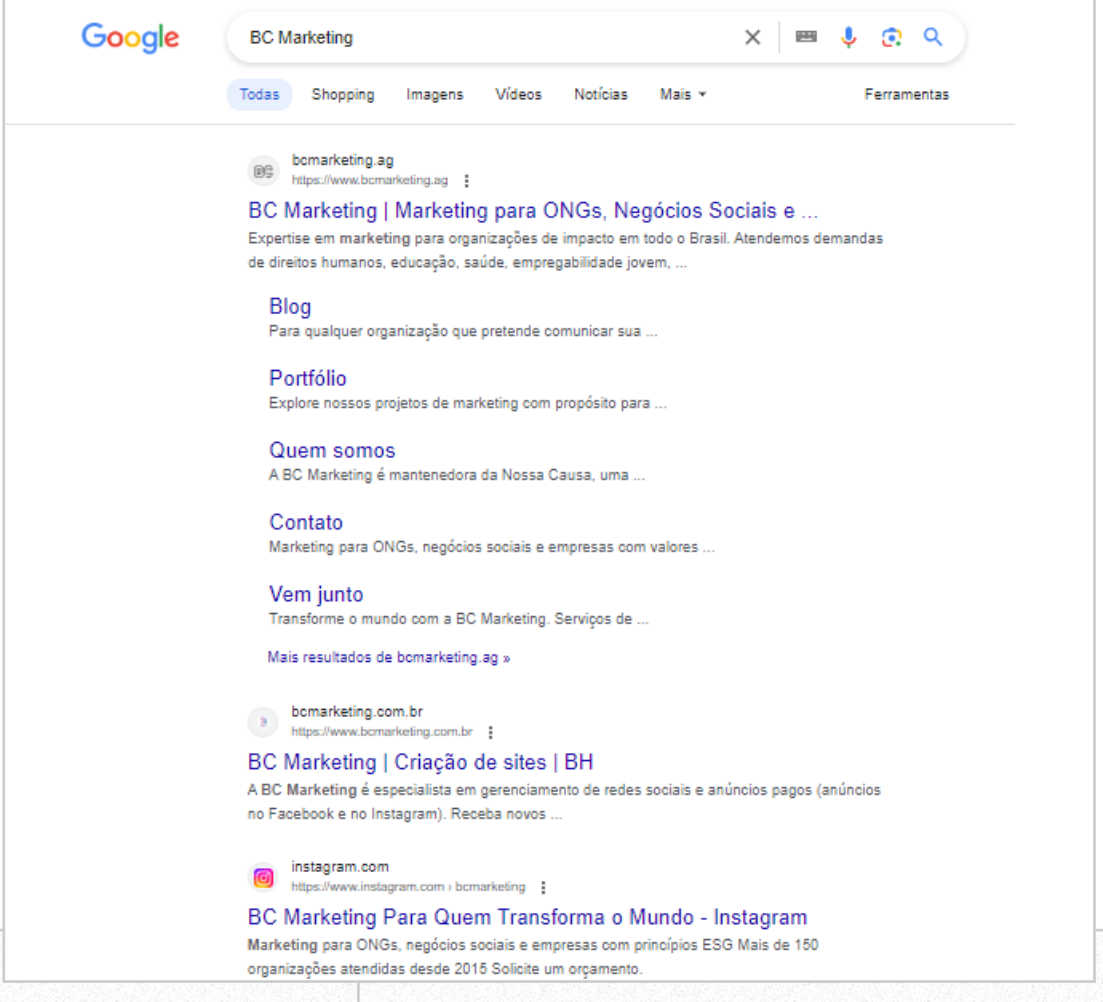

Perceba, no exemplo acima, que cada resultado da nossa busca ocupa uma posição hierárquica diferente. O site da BC Marketing está em primeiro lugar. Já o Instagram da agência, em terceiro.

Agora, vamos pensar no seu próprio comportamento quando realiza uma pesquisa: como você seleciona os links em que vai clicar?

A maior parte das pessoas acaba acessando os primeiros sites da lista de resultados, tanto pela praticidade quanto pela impressão intuitiva de que aquelas são as páginas de maior relevância.

Vários estudos comprovam que essa lógica é um padrão universal. [Um](https://www.internetmarketingninjas.com/additional-resources/google-ctr-white-paper/)  [levantamento da consultoria estadunidense Internet Marketing Ninjas](https://www.internetmarketingninjas.com/additional-resources/google-ctr-white-paper/) apontou que o primeiro link de cada busca recebe, em média, 21% de todos os cliques relacionados àquela pesquisa. Já o segundo link fica com 10% dos cliques. O terceiro, por sua vez, cai para 7%.

Por isso, é fundamental que sua organização tenha uma presença online forte o suficiente para aparecer em uma boa posição nas buscas do Google.

# **Quanto mais distante do primeiro resultado estiver o site de uma OSC, menor é a chance de que alguém clique e visite sua página.**

Esse é o princípio inicial para compreender a importância de usar o Google Ads: se bem utilizada, a ferramenta é a forma mais fácil e rápida de colocar as suas páginas entre as primeiras posições de pesquisas estratégicas, de acordo com seus objetivos.

<span id="page-8-0"></span>

#### COMO O **GOOGLE ADS** PODE **AJUDAR SUA OSC**

No marketing, existem várias estratégias e táticas para melhorar o posicionamento de sites e páginas nas buscas do Google. No entanto, embora eficazes, boa parte dessas ações leva um período longo para começar a apresentar resultados.

A opção mais rápida e assertiva para que sua organização entre no radar de quem se identifica com a sua causa é o Google Ads — que você também pode conhecer pelo antigo nome, Google Adwords, que parou de ser utilizado em 2018.

Essa ferramenta foi criada no ano 2000 com o propósito de veicular resultados em formato de **anúncios** nas buscas do Google. Como a nomenclatura "anúncios" sugere, esses links são uma forma de publicidade digital — ou seja, empresas pagam para que suas páginas apareçam em posicionamentos melhores no mecanismo de busca.

Quando falamos em Google Ad Grants e sua bonificação de 10 mil dólares, esse é o significado na prática: **o Google está disponibilizando essa verba para que sua organização possa se destacar em pesquisas relevantes gratuitamente, sem precisar investir nada a mais.**

## COMO OS **ANÚNCIOS** DA SUA OSC VÃO **APARECER NAS BUSCAS**

Glogle

Quer um exemplo para ajudar a ilustrar? Imagine que você esteja procurando por uma agência de marketing especializada em Terceiro Setor e decida buscar pelos seguintes termos:

agência marketing terceiro setor

 $\mathbf{J}$  .  $\mathbf{c}$ 

 $\times$ 

 $\Omega$ 

<span id="page-9-0"></span>Logo de cara, os primeiros dois ou três links da relação de resultados serão sinalizados com a palavra "Patrocinado", em negrito:

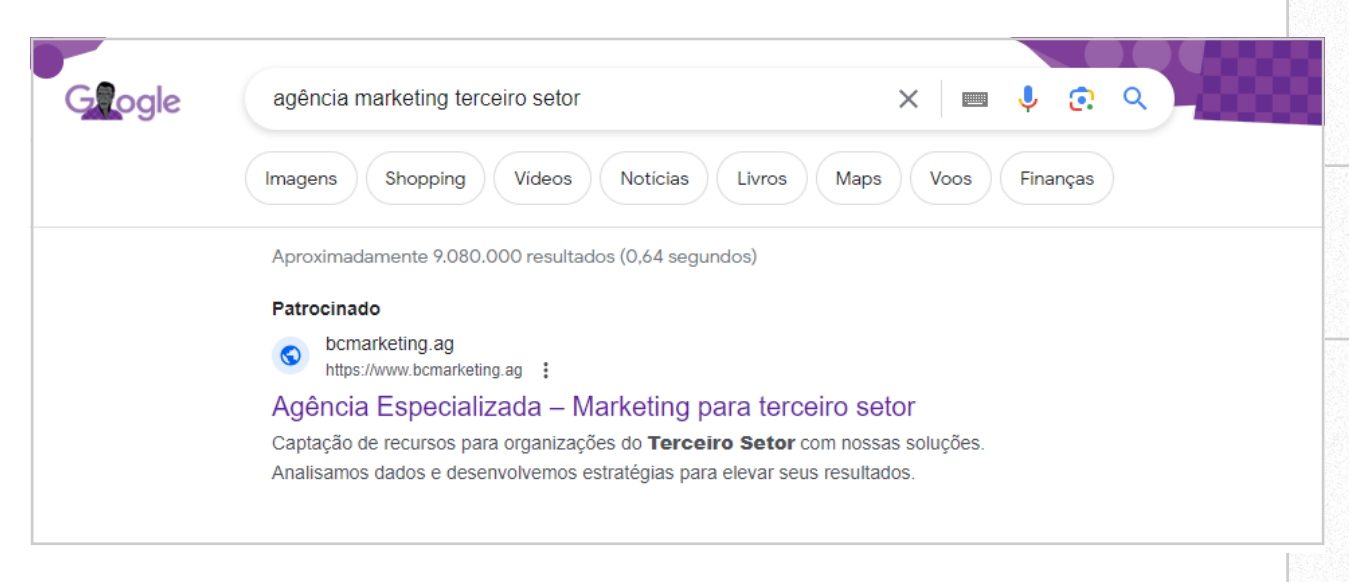

Todos os links patrocinados que aparecem entre os resultados no Google são frutos de campanhas criadas no Google Ads.

Com uma boa campanha configurada da forma correta, páginas importantes da sua OSC podem ser automaticamente impulsionadas para as primeiras posições que incluem determinados termos de busca.

## A MECÂNICA DO **GOOGLE ADS**

Para entender melhor como o Google Ads trabalha, vamos retomar o exemplo da procura por uma agência de marketing especialista em Terceiro Setor:

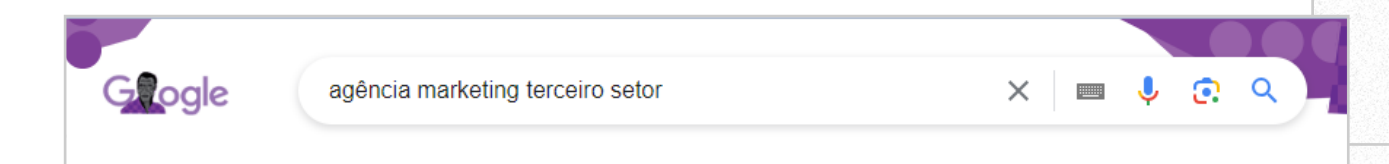

Se alguém digitou o termo "agência marketing terceiro setor", podemos pressupor que essa pessoa optou por esse conjunto de palavras porque não conhecia nenhuma agência específica que se encaixe nessa categoria e, portanto, gostaria de saber quais são as opções existentes no mercado, correto?

Os termos generalistas que escolhemos pesquisar no Google quando queremos

conhecer empresas, pessoas físicas e/ou organizações que atendam a uma determinada demanda são chamados de **palavras-chave** no universo do marketing.

Para que uma OSC alcance novos públicos e amplie sua visibilidade utilizando o Google Ads, é muito importante encontrar boas palavras-chave que sejam relacionadas à causa defendida.

Afinal, quem ainda não te conhece não tem como te encontrar buscando diretamente pelo seu nome. Por isso, precisamos de palavras-chave que guiem sua audiência ideal até você.

Imagine, por exemplo, que você integra a diretoria de uma ONG focada no empoderamento econômico de mulheres e meninas em situação de vulnerabilidade social. Um dos braços de atuação é a oferta de projetos educacionais que capacitam suas alunas para o mercado de trabalho.

Para o próximo ano, seu grande objetivo é conseguir pessoas voluntárias para viabilizar novas turmas de cursos profissionalizantes, que terão aulas presenciais na região do Grande ABC, em São Paulo.

O exercício tático é definir as melhores palavras-chave para que alguém que tenha interesse em voluntariado e se identifique com a causa consiga encontrar sua ONG por meio de uma pesquisa simples no Google.

No campo hipotético, duas palavras-chave utilizadas poderiam ser *"voluntariado educação abc paulista"* ou *"trabalho voluntario feminista sao paulo".*

Muito bem. Agora já sabemos:

- qual é seu objetivo (atrair potenciais pessoas voluntárias para conhecerem o trabalho da sua organização)

- o público ideal para alcançar essa meta (alguém que tenha interesse em voluntariado, simpatize com a sua causa e possa participar do projeto na região do ABC)

- e duas palavras-chave

Agora, como o Google Ads pode te ajudar?

Nesse cenário, a jornada da ferramenta seria a seguinte:

**• Você criaria uma campanha no Google Ads**. Imagine as campanhas como caixas de organização. Dentro de cada campanha criada na plataforma, haverá um conjunto diferente de anúncios e palavras-chave, todos definidos por você.

Mais adiante neste ebook, vamos conversar melhor sobre como o gerenciamento de uma campanha pode ser feito para potencializar sua eficiência.

**• Em seguida, definiria metas e resultados esperados.** Nosso objetivo neste exemplo é recrutar pessoas interessadas em voluntariado. Para isso, é ideal que tenhamos uma página no site da nossa ONG que fale sobre a oportunidade de voluntariado e conte com um formulário de inscrição.

Nesta etapa, é isso que informaremos ao Google Ads: nosso intuito é redirecionar o público para a área do site em que coletamos esses cadastros.

**• Então, partiria para a configuração de audiência.** Aqui, é possível inserir informações como "Locais" (incluindo cidades ou regiões e indicando o recorte geográfico para o qual seu anúncio será direcionado) e "Idioma".

Essa funcionalidade entrega o valor do Google Ads: sua organização não vai apenas aparecer nas primeiras posições de qualquer pesquisa do Google. Sua organização vai aparecer nas primeiras posições de pesquisas do Google feitas por um público extremamente segmentado e qualificado.

**• Finalizaria as configurações de orçamento.** Os dez mil dólares bonificados pelo programa Google Ad Grants **só podem ser utilizados na Rede de Pesquisa. A outra opção, não disponível, é a Rede de Display.** 

Atualmente, há um limite diário de US\$ 329. Dentro desse teto, é possível distribuir o valor entre suas campanhas da maneira que quiser. Por isso, é indispensável definir pelo menos uma pessoa responsável por gerenciar seus anúncios, assegurando que a verba seja bem aproveitada.

Seguindo com o nosso exemplo, a missão aqui seria decidir qual fatia do orçamento destinar aos anúncios com as palavras-chave *"voluntariado educação abc paulista"* ou *"trabalho voluntario feminista sao paulo".*

<span id="page-12-0"></span>Em resumo, ao finalizar as configurações, você informa ao Google Ads:

- O objetivo dessa campanha
- Os segmentos de público-alvo
- As palavras-chave escolhidas
- Os anúncios veiculados
- Quanto da verba diária deve ser empregada nessa ação

Com essas coordenadas, a plataforma irá exibir os anúncios entre as primeiras posições **em parte** das pesquisas *"voluntariado educação abc paulista"* e *"trabalho voluntario feminista sao paulo"* feitas por pessoas qualificadas, até que todo o orçamento designado por você seja gasto.

## COMO O **GOOGLE ADS**  UTILIZA A **VERBA DIÁRIA?**

Em nosso cenário hipotético, você fez um bom trabalho encontrando palavraschave alinhadas à meta de voluntariado para nossa ONG imaginária.

No entanto, felizmente, existem vários projetos educacionais buscando por pessoas engajadas no ABC Paulista. Da mesma forma, muitas organizações feministas procuram voluntárias em São Paulo. Todas essas entidades podem se cadastrar no Ad Grants e criar campanhas no Google Ads utilizando os mesmos termos de busca que você, uma vez que os objetivos, público-alvo e localidades podem ser iguais.

Se várias OSCs trabalham palavras-chave similares, como o Google decide quais anúncios exibir em uma pesquisa?

O Google Ads trabalha em um sistema de **Leilão**. Cada clique em um link patrocinado possui um "preço", definido a partir de vários critérios diretamente relacionados à concorrência da palavra-chave.

Ou seja: quanto mais concorrido um termo de busca, maior tende a ser seu custo por clique.

Ao configurar o orçamento de uma campanha, será necessário informar o seu **lance.** Assim como em um leilão tradicional, o lance é o preço máximo que você se dispõe a pagar por um clique.

Quando alguém faz uma pesquisa, numa fração de segundo, o Google Ads inicia a seguinte operação:

1. Encontrar todos os anúncios ativos que contemplam a palavra-chave 2. Filtrar aqueles que se enquadram no perfil da pessoa que realizou a busca 3. Excluir eventuais resultados que desrespeitem as regras da plataforma 4. Por fim, entre os finalistas, escolher os que possuem um nível maior de qualidade, aderência ao contexto da pesquisa e, é claro, o valor do lance

Embora não seja o único fator determinante, o lance mais alto entre todos os concorrentes de uma palavra-chave influencia a frequência com que um anúncio será exibido.

Portanto, um lance muito baixo em um termo mais concorrido pode diminuir as chances de que seus anúncios apareçam em parte das pesquisas.

**Para quem utiliza o Google Ad Grants, o limite máximo atual para cada lance é de dois dólares. Mas fica aqui uma dica: usando o recurso "Maximizar conversões" o sistema permite que você exceda o lance máximo de US\$ 2 do programa, se o desempenho da sua conta merecer.**

Para isso, o Ad Grants exige que o acompanhamento de conversões obedeça a política e represente as metas de conversão com precisão. Ou seja, não seria válido uma conversão como Page View.

Agora imagine que, em uma campanha, você configurou a verba diária de US\$ 20 e lance de US\$ 2. Isso significa que dois dólares serão consumidos do seu orçamento sempre que alguém clicar em algum anúncio desse grupo.

Os links patrocinados serão exibidos até que os cliques consumam o teto de 20 dólares. Caso isso aconteça, os anúncios só voltarão a ser listados em buscas no dia seguinte.

#### <span id="page-14-0"></span> $\bullet\bullet\bullet$

## **Precisando de ajuda?**

Sabemos que é muita informação. Por isso, a equipe da BC Marketing está à disposição para apoiar você e sua OSC na jornada de aprendizado com o Google Ad Grants.

Ficou com alguma dúvida até aqui? Aproveite esta pausa para respirar e entrar em contato com o nosso time de especialistas em comunicação de causas. Será um grande prazer implementar uma estratégia de anúncios na sua organização.

[Clique aqui]( https://wa.me/5541991925593?text=Ol%C3%A1%21+Tenho+d%C3%BAvidas+sobre+o+Google+Ad+Grants.) para falar conosco pelo WhatsApp. Se estiver lendo no computador, escaneie o QR code abaixo:

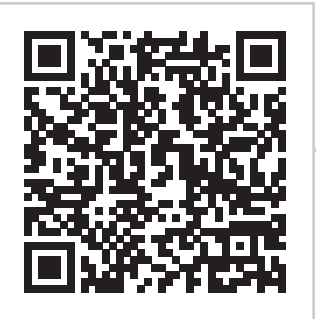

#### . .

## **GOOGLE AD GRANTS:** UM BENEFÍCIO FUNDAMENTAL PARA OSCS

Como você provavelmente já dimensionou, o Google Ads é uma ferramenta poderosa para aumentar a visibilidade da sua organização. Com o Google Ad Grants, sua OSC terá verba o suficiente para criar campanhas com diversas finalidades.

Ao ingressar no programa, todos os meses, sua conta pode receber US\$ 10.000 não cumulativos em espaço publicitário — o equivalente a cerca de 50 mil reais na cotação atual.

<span id="page-15-0"></span>No entanto, para se cadastrar no Grants, é necessário atender a alguns requisitos mínimos. Depois de receber a aprovação, o Google também faz exigências para que o benefício não seja suspenso.

## CRITÉRIOS DE **ELEGIBILIDADE**  PARA O **GOOGLE AD GRANTS**

Para se cadastrar no Google Ad Grants, é necessário:

• Ser uma instituição devidamente registrada como Organização da Sociedade Civil de Interesse Público (OSCIP), Utilidade Pública Federal (UPF), Organização Social (OS), Certificação das Entidades Beneficentes de Assistência Social (CEBAS), fundação sem fins lucrativos ou organização da sociedade civil registrada.

É importante destacar que, no momento da solicitação do benefício, esse status precisará ser comprovado com documentos oficiais.

• Ter um site com domínio próprio (ou seja: com um registro feito exclusivamente para a OSC) e bem estruturado, atualizado com notícias, atividades, projetos e conteúdo robusto.

É essencial que haja alguma página interna que especifique o trabalho realizado pela organização, bem como a missão e os valores.

Caso seu site não esteja preparado para atender às exigências do Google Ad Grants, [clique aqui e converse conosco para que possamos sugerir algumas soluções;](https://wa.me/5541991925593?text=Ol%C3%A1%21+Tenho+d%C3%BAvidas+sobre+o+Google+Ad+Grants.)

• Não realizar nenhum tipo de venda ou transação comercial nas páginas da OSC - que não sejam exclusivamente para manter a missão da organização, como sistemas de doação online.

## COMO GARANTIR QUE SUA CONTA NO **GOOGLE AD GRANTS** NÃO SEJA **SUSPENSA**

Mesmo depois de conquistar seu cadastro e começar a veicular suas campanhas, é preciso tomar alguns cuidados constantes para manter o acesso. As boas práticas para evitar problemas são:

• Não criar campanhas que possam ferir a política do Google contra discursos de ódio e discriminatórios

• Não rodar anúncios relacionados a eleições

• Não utilizar palavras-chave que sejam compostas por uma única palavra ("saúde", "crianças" ou "educação", por exemplo)

• Não escolher palavras-chave muito genéricas ou vagas (como "direitos humanos" ou "curso gratuito")

• Verificar frequentemente uma ferramenta do Google Ads chamada **Índice de Qualidade**. Por meio dessa funcionalidade, é possível verificar o quão saudáveis e consistentes são os seus anúncios ativos, com base nas palavras-chave utilizadas.

O Índice de Qualidade é uma escala numérica que vai de 1 a 10. Utilizar palavraschave com níveis 1 ou 2 pode ser passível de punição pelo Google

• Acompanhar a **Taxa de Cliques**, uma das métricas oferecidas pelo Google Ads. Medido em porcentagem (%), esse dado é referente ao percentual de cliques que seu anúncio recebe em relação ao número total de pessoas que são impactadas por ele.

Caso a Taxa de Cliques das suas campanhas fique abaixo de 5% por dois meses seguidos, sua conta corre o risco de ser congelada em regime temporário

- Manter pelo menos dois anúncios ativos em cada grupo de anúncios criado
- Criar no mínimo dois grupos de anúncios por campanha

• Garantir que seus anúncios sempre tenham um link válido vinculado a eles, para que os cliques direcionem a uma página útil, coerente e bem estruturada

Por conta da lista extensa de critérios, é sempre recomendável contar com o apoio de pelo menos uma pessoa especialista para acompanhar as campanhas.

<span id="page-17-0"></span>Caso não seja possível escalar alguém da sua equipe para a missão, é possível buscar por consultorias e mentorias especializadas em Google Ad Grants, como a equipe da BC Marketing.

## SOLICITANDO O **GOOGLE AD GRANTS**

Para iniciar o processo, é necessário se cadastrar no **Google for Nonprofits** — o pacote de produtos do Google para entidades sem fins lucrativos. Você pode se registrar [clicando aqui.](https://www.google.com/nonprofits/account/signup?locality=br)

Durante essa etapa, serão solicitadas informações como:

• Documentação para comprovar que sua organização está entre as categorias contempladas pelo programa

- Endereço do site (www.meusite.org.br)
- Breve descrição da missão da OSC e classificação das atividades realizadas
- Informações de contato da pessoa que será responsável por gerenciar a conta

Ao todo, o preenchimento do formulário deve levar cerca de dez minutos. Após o envio dos dados, o Google precisa de alguns dias para analisar o pedido, que pode ser deferido ou negado. O Google entrará em contato a partir do email cadastrado.

## **NÃO** CONSEGUI O **GOOGLE AD GRANTS**! E AGORA?

Caso a resposta seja negativa, não se preocupe. É possível recomeçar o processo e enviar uma nova solicitação.

Aqui na BC, em 10 anos de atuação, nunca tivemos um pedido negado, mas para isso, sempre nos atentamos à elegibilidade e qualidade do site de nossos clientes.

Se precisar do nosso apoio, [entre em contato pelo WhatsApp.](https://wa.me/5541991925593?text=Ol%C3%A1%21+Preciso+de+ajuda+para+conseguir+o+Google+Ad+Grants.)

<span id="page-18-0"></span>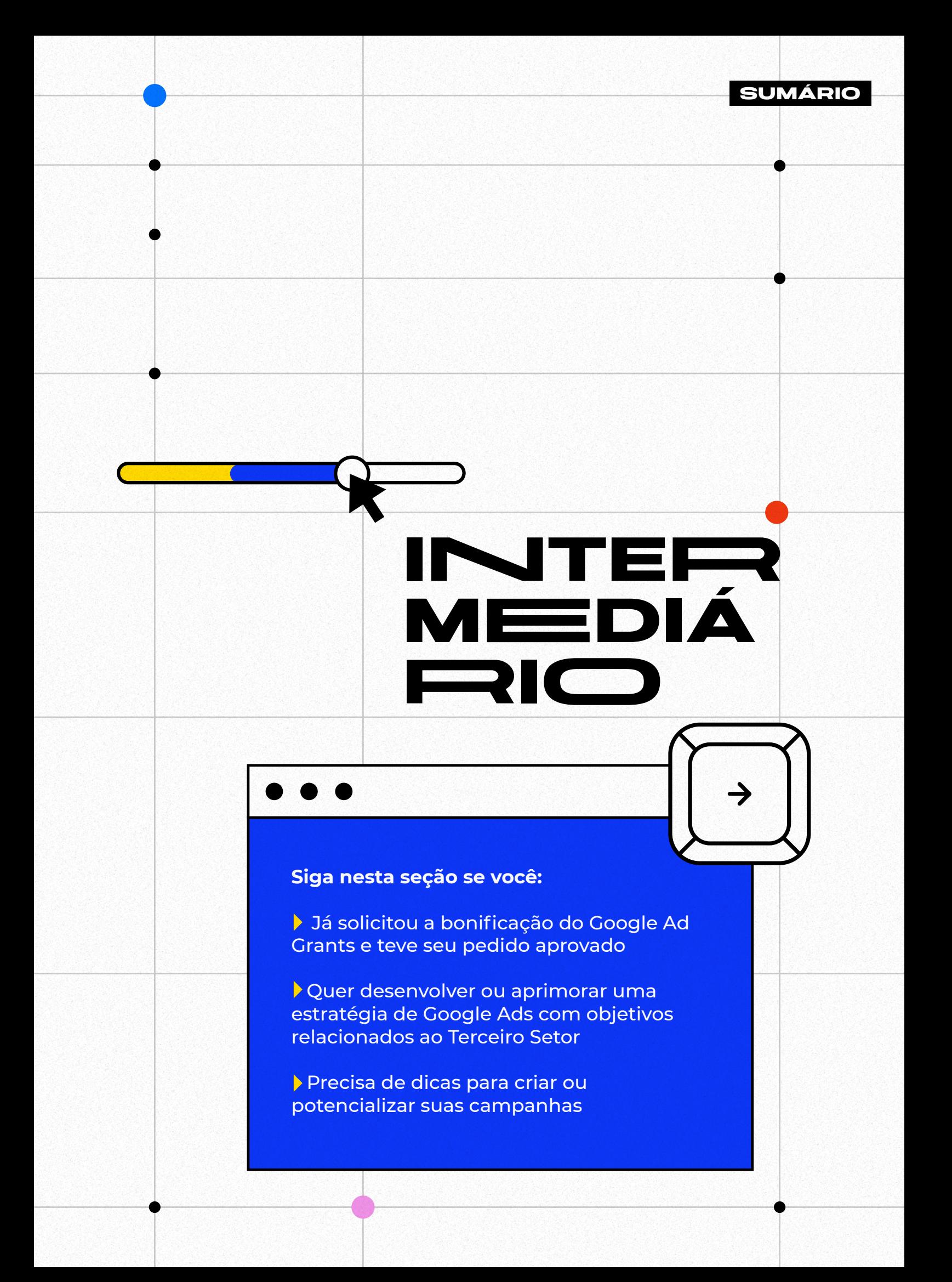

## <span id="page-19-0"></span>**CONFIGURANDO** SUA CONTA

Parabéns, você teve sua inscrição no Google Ad Grants aprovada! Agora, chegou o momento de arregaçar as mangas e colocar a mão na massa.

O primeiro passo para começar a veicular campanhas é realizar o que chamamos de setup da conta — uma série de configurações e ajustes iniciais que irão proporcionar as condições básicas para o início dos trabalhos.

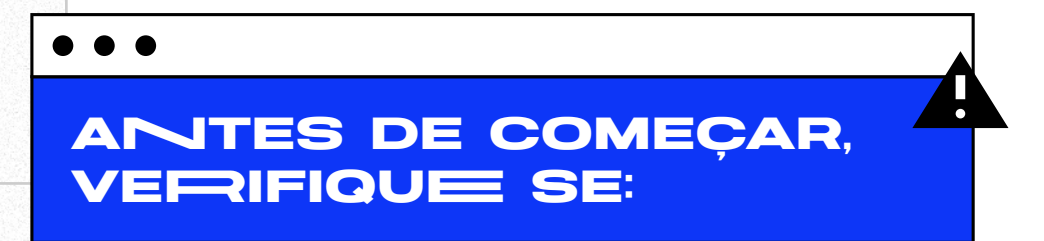

• O perfil da organização no Google for Nonprofits está ativo

• O site da OSC está organizado, intuitivo e com uma seção que informe Missão, Valores e atividades desenvolvidas

Além disso, é necessário que o endereço da página principal comece com "https" e não apenas com "http" ou "www". Esse é um protocolo que garante mais segurança para dados e servidores

Caso você precise de ajuda para diagnosticar se o site da sua organização está pronto para o Ad Grants, [converse com a nossa equipe](https://wa.me/5541991925593?text=Ol%C3%A1%21+Preciso+de+ajuda+para+configurar+meu+site+de+acordo+com+os+crit%C3%A9rios+do+Google+Ad+Grants.)

## ATIVANDO O **GOOGLE AD GRANTS**

O primeiro acesso ao Grants é feito via Google for Nonprofits. Portanto, antes de mais nada, realize seu login por lá.

Em seguida, a plataforma irá solicitar a URL do seu site para verificar se o domínio é realmente seguro. Feito isso, será preciso assistir a um vídeo de boas vindas, com cerca de cinco minutos de duração. Essa etapa é obrigatória.

Finalizados os ritos introdutórios, o Google irá ativar sua conta oficialmente.

<span id="page-20-0"></span>No entanto, ainda vai ser necessário controlar a ansiedade por mais algum tempo. Isso porque o processo de ativação pode levar de três a cinco dias úteis.

Nesse intervalo, a pessoa responsável por configurar e gerenciar as campanhas da OSC não precisa fazer nada. Não crie outra conta para a organização no Google Ads "convencional" durante esse período. Basta esperar.

Assim que receber a confirmação de que esta etapa está concluída, é hora de começar a anunciar.

## PREPARANDO **SUAS CAMPANHAS**

O funcionamento do Google Ads é estruturado a partir de três conceitos macro:

• **Conta:** é o seu cadastro na plataforma, que compila todas as informações relacionadas à estratégia de comunicação da sua OSC operacionalizada na ferramenta.

Imagine a conta como um grande guarda-chuva que envolve tudo que é criado, registrado e inserido no Google Ads.

• **Campanha:** é um conjunto de anúncios e táticas que partilham o mesmo objetivo.

Cada campanha agrupa palavras-chave, anúncios, verba diária e lances destinados a uma mesma finalidade.

Suponha que sua organização pretenda utilizar o orçamento do Google Ad Grants para impulsionar doações no Dia das Crianças, especificamente na cidade de Recife.

Nesse caso, todos os anúncios criados para a ação compartilham o propósito, público-alvo, meta e localidade. Portanto, faz sentido que esses criativos sejam organizados dentro de uma mesma campanha.

#### • **Anúncio:** é o

fragmento de texto em si, que vai aparecer para as pessoas que realizarem buscas no Google:

#### Patrocinado

bcmarketing.ag https://www.bcmarketing.ag : Agência Especializada – Marketing para terceiro setor Captação de recursos para organizações do Terceiro Setor com nossas soluções. Analisamos dados e desenvolvemos estratégias para elevar seus resultados Soluções Serviços BC Marketing

Contato Fale Conosco BC Marketing

#### <span id="page-21-0"></span>**Cada campanha pode (e deve!) contar com múltiplos anúncios, que são organizados em grupos dentro do Google Ads**

Os dez mil dólares mensais bonificados pelo Google são concedidos à sua conta. Ou seja: todos os meses, você dispõe desse valor máximo para repartir as verbas entre todas as suas campanhas.

A verba definida para uma campanha, por sua vez, será distribuída entre os grupos de anúncio vinculados a ela, conforme o organograma abaixo:

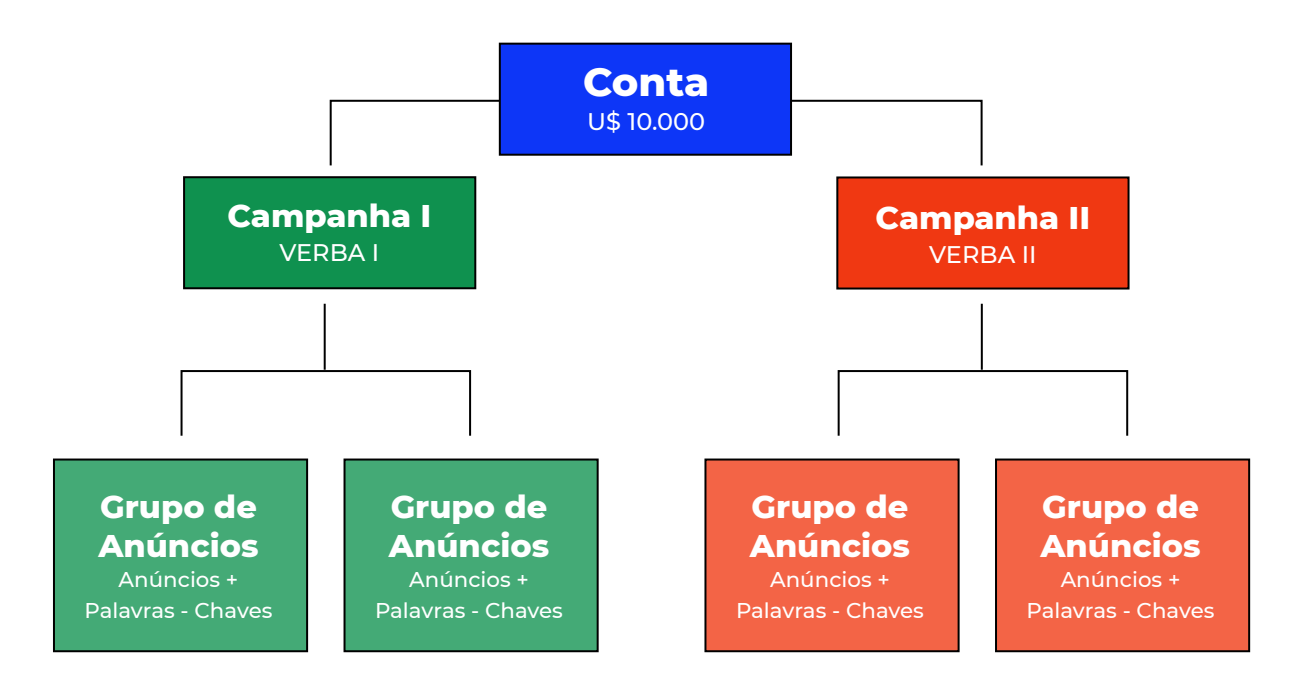

De modo geral, existem inúmeras táticas e estratégias para decidir como estruturar, gerenciar e acompanhar campanhas. Para quem está começando, a metodologia mais intuitiva é a de trabalhar agrupando anúncios por temas e metas.

## ORGANIZANDO **SUA ESTRATÉGIA**

**"Para quem não sabe onde está indo, qualquer caminho serve".** Talvez você conheça essa máxima, retirada do livro *Alice no País das Maravilhas*. Em matéria de tráfego pago, esse é um princípio básico.

# **Campanhas só podem ter um resultado eficiente e satisfatório se sabemos o que esperar delas.**

O método mais sábio para aproveitar a bonificação do Google Ad Grants é entender exatamente o que sua organização precisa no momento e como a ferramenta pode ajudar sua equipe a atingir esse objetivo. Caso contrário, o orçamento apenas será gasto sem nenhum retorno.

Aqui, não há receita de bolo: cada OSC terá sua própria demanda, definida a partir dos projetos em atividade, pautas e reivindicações prioritárias da sua causa, conjuntura sociopolítica, saúde do seu balanço financeiro e inúmeras outras variáveis.

Antes de definir os temas dos seus anúncios, vale responder alguns questionamentos como:

#### • **Quais são os objetivos atuais da organização?**

Reflita sobre prioridades, prazos, oportunidades, necessidades, dificuldades e recursos.

#### • **Quais são nossos desafios pontuais e recorrentes?**

Aumentar o número de doações ou o cadastro de pessoas voluntárias, por exemplo, podem ser demandas com as quais a sua equipe lida a todos os momentos. Já divulgar um evento é uma necessidade pontual.

#### • **De que maneira o aumento da visibilidade promovido pelo Google Ads pode nos ajudar a atingir esses propósitos?**

Vamos pensar em uma ONG conservacionista sediada no Rio de Janeiro que possua três grandes frentes de atuação atreladas a suas metas:

• "Eventos", que tem o objetivo de divulgar um Seminário e uma premiação, ambos realizados neste semestre

• "Voluntariado", que busca pessoas interessadas em contribuir com iniciativas de educação ambiental

• "Doações", com foco em ampliar a quantidade de contribuições recorrentes e também difundir o programa "Plante uma Árvore", em que pequenas quantias são canalizadas no combate ao desmatamento

<span id="page-23-0"></span>Nesse contexto, uma potencial divisão para as campanhas seria:

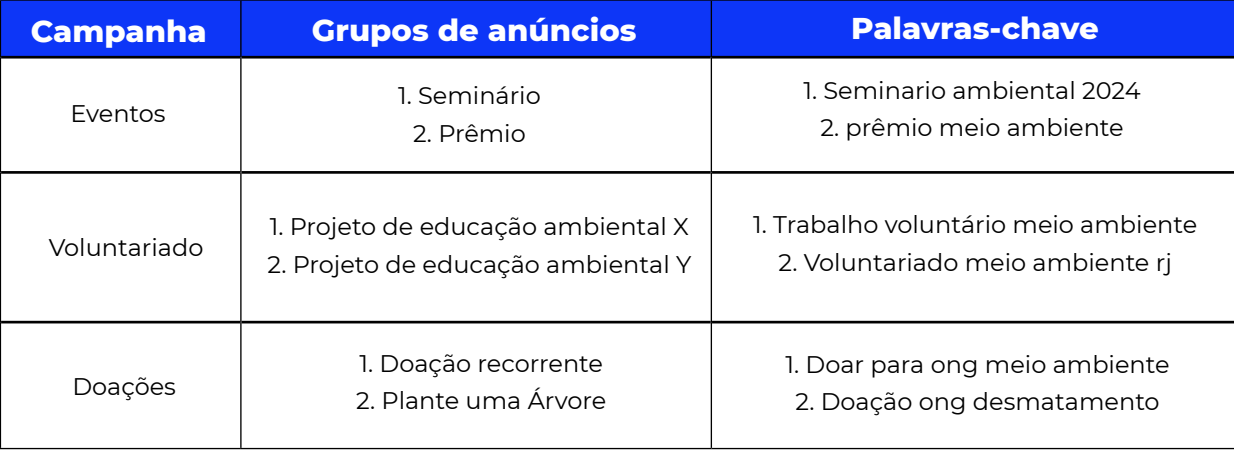

Em geral, nunca há uma resposta automaticamente certa ou errada quando estamos falando de anúncios — tudo é baseado em testes, circunstâncias, metas e boas práticas.

Contar com uma equipe de comunicação que já tenha experiência no assunto é um diferencial que vai facilitar a construção da sua estratégia. Caso sua OSC já tenha um setor de marketing, é fundamental incluir o departamento em todas as etapas desse processo.

## COMO DEFINIR **PALAVRAS-CHAVE?**

As palavras-chave são um ponto vital para Ads. Escolher as melhores para seus grupos de anúncios é uma tarefa que envolve intuição, entendimento profundo sobre o seu público e conhecimento técnico.

Além de usar uma palavra-chave que se enquadre no que a sua organização está divulgando, também é necessário encontrar um termo que possua um bom volume de buscas e, idealmente, um valor de lance que não desequilibre a verba da campanha.

Os termos escolhidos podem (e devem) ser revisados e atualizados com o passar do tempo. Essas otimizações são cruciais para alcançar mais cliques e buscas.

Existem várias ferramentas criadas para facilitar essa jornada. A mais popular delas pertence, inclusive, ao próprio Google.

<span id="page-24-0"></span>O **Planejador de Palavras-Chave**, também conhecido como **Keyword Planner**, oferece duas funcionalidades essenciais:

• A descoberta de novas palavras-chave, que cria uma lista de ideias com base no que você pretende anunciar

• Informações sobre volume de pesquisas, histórico de buscas e previsões de desempenho.

## DESCOBERTA DE **PALAVRAS-CHAVE**

O uso dessa função é fácil, rápido e intuitivo. Para começar, é preciso digitar o que você deseja divulgar nas suas campanhas. Por exemplo:

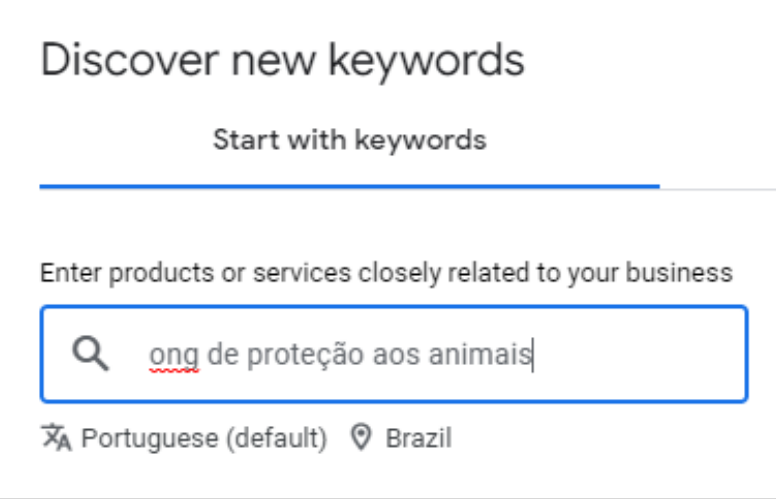

A partir disso, o Planejador irá sugerir uma série de bons termos que podem ser utilizados em um anúncio:

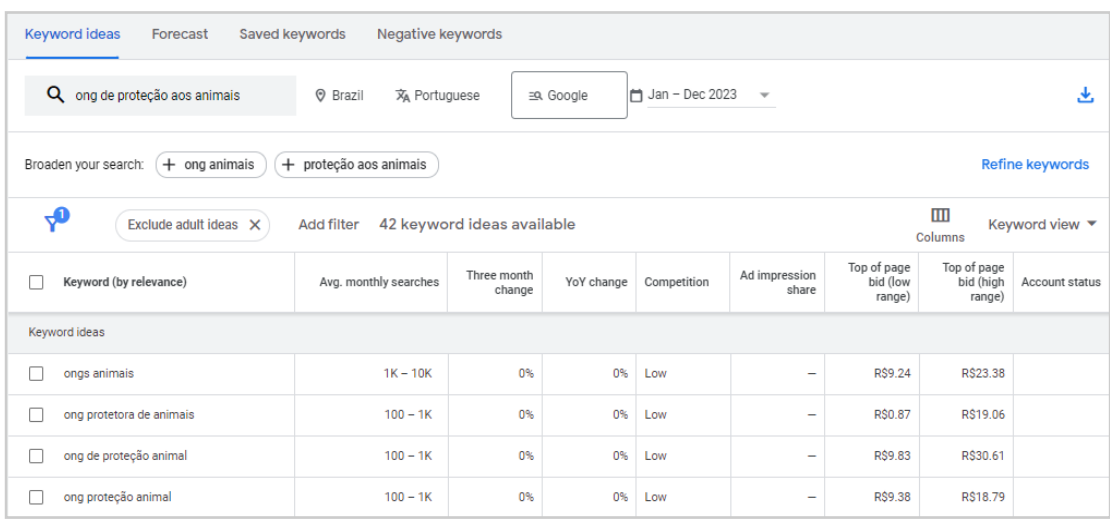

<span id="page-25-0"></span>Nesse painel, você também pode refinar seu levantamento adicionando filtros, excluindo palavras-chave que não devem remeter à sua organização e até mesmo informando o site da OSC, para que o sistema entenda melhor o contexto.

Além da relação de termos sugeridos, a tabela informa o nível de concorrência e os lances máximos e mínimos de cada um deles.

## VOLUME **DE BUSCAS**

Já a função de volumetria de pesquisas aponta quantas vezes, em média, a palavra-chave foi procurada dentro de um determinado intervalo de tempo.

Basta indicar o termo que você deseja utilizar:

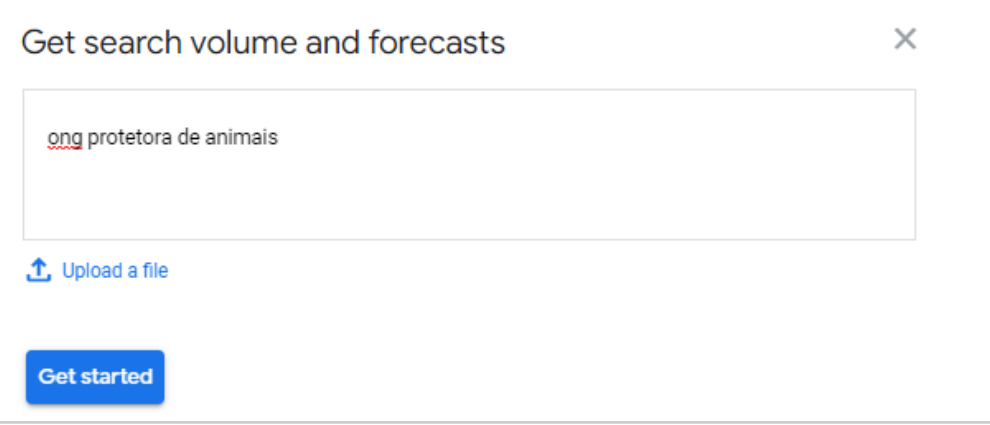

Na próxima tela, o Planejador exibirá a quantidade média de buscas mensais feitas com essa palavra-chave — no caso, entre 100 e mil:

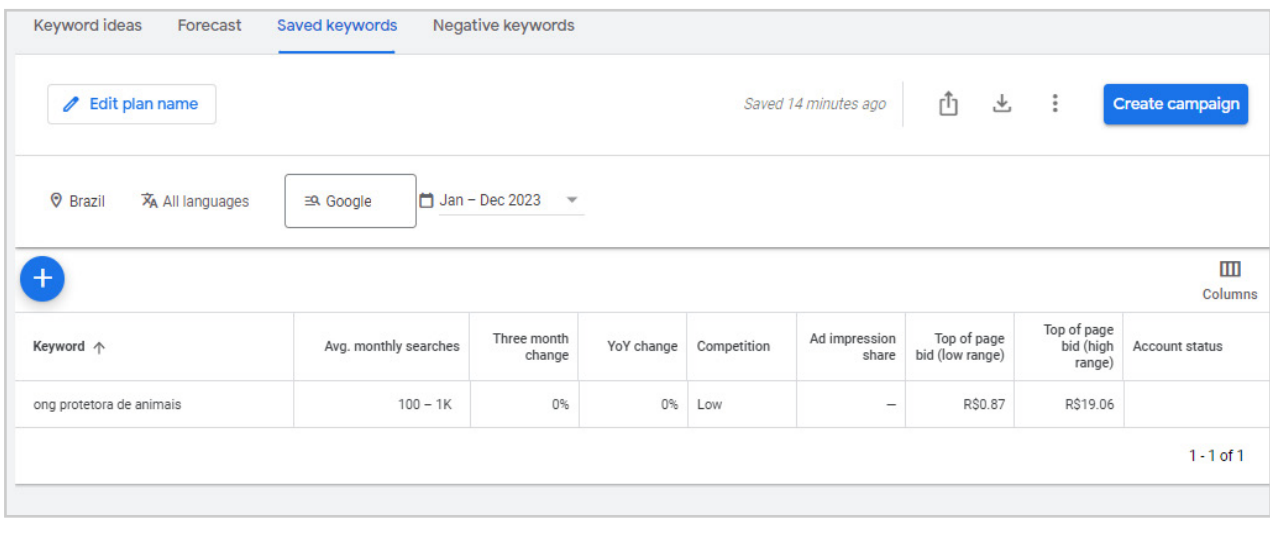

## <span id="page-26-0"></span>OUTRAS **FERRAMENTAS**

O Planejador de Palavras-Chave é 100% gratuito. Contudo, também existem outras opções no mercado, total ou parcialmente pagas, que podem ser adotadas para incrementar sua estratégia.

Algumas das mais conhecidas são:

- SEMRush
- Moz
- Ubersuggest
- Keyword Tool
- Ahrefs

## ESCREVENDO **ANÚNCIOS**

Uma vez que suas metas e palavras-chave estejam definidas, chegou a hora de um dos aspectos mais criativos de uma campanha.

A redação dos anúncios é decisiva no Google Ads. Afinal, quando realizamos uma pesquisa, é o texto de cada resultado que fisga nosso interesse e nos faz ter certeza de que o conteúdo daquele link será útil para o que precisamos.

No marketing, a escrita estratégica e persuasiva recebe o nome de **copywriting.** O foco desse tipo de composição é induzir as pessoas a realizarem alguma ação específica (acessar um site ou preencher um formulário, por exemplo).

No Google Ads, a redação precisa contemplar todos os componentes obrigatórios do anúncio, de acordo com a seguinte estrutura:

#### Patrocinado

bcmarketing.ag https://www.bcmarketing.ag :

Agência Especializada - Marketing para terceiro setor

Captação de recursos para organizações do Terceiro Setor com nossas soluções. Analisamos dados e desenvolvemos estratégias para elevar seus resultados.

Soluções Serviços BC Marketing

Contato Fale Conosco BC Marketing

**• Título:** no exemplo acima, *"Agência Especializada - Marketing para terceiro setor"*. Fica em posição de destaque e tende a ser o primeiro elemento a chamar atenção de quem faz a busca

**• Descrição:** no exemplo, *"Captação de recursos para as organizações do Terceiro Setor com nossas soluções…"*. Ocupa as duas linhas que vêm imediatamente após o Título. Precisa ser informativa e atrativa na mesma medida, antecipando o que as pessoas irão encontrar ao acessarem sua página

**• URL de Destino:** é o site para qual o seu anúncio deve redirecionar os cliques.

É fundamental que o conteúdo dessa URL tenha relação direta com a campanha. Se você está divulgando oportunidades de voluntariado, encaminhe o público para um formulário de manifestação de interesse ou um texto que detalhe as vagas abertas.

No exemplo acima, como estamos falando sobre os serviços que oferecemos na BC Marketing, nada mais coerente do que a página de destino ser o nosso site, *bcmarketing.ag*, em que a audiência pode conhecer os trabalhos que desenvolvemos.

O Google Ads também estabelece um limite de caracteres para cada um desses três itens, uma vez que seu anúncio precisa se adequar à formatação da página de resultados padrão do Google.

Atualmente, as configurações são:

- **Título:** até 30 caracteres (com espaços)
- **Descrição:** até 90 caracteres (com espaços)
- **Destino:** até 15 caracteres

Por fim, a plataforma trabalha com uma espécie de rodízio textual, criando combinações diferentes e mais atrativas de acordo com o comportamento de cada pessoa que pesquisa uma palavra-chave.

Esses são chamados de **Anúncios Responsivos de Pesquisa**. Nessa categoria, a estrutura inicial permite a inserção de até 15 títulos e 4 descrições.

O limite de exibição no momento da busca será de 3 títulos e 2 descrições.

<span id="page-28-0"></span>Ou seja, a ferramenta irá escolher dinamicamente entre as opções de texto configuradas inicialmente.

Esse modelo é muito vantajoso, pois permite que o Google apresente combinações de texto variadas, priorizando as de melhor performance.

Devido a esse mecanismo, cada anúncio precisa ter **pelo menos** três títulos e duas descrições.

#### . . .

## DICA 1: NESTA ETAPA, A varieDade é a chavE!

Certifique-se de incluir diferentes CTAs e variações de títulos para aproveitar ao máximo o rodízio textual, personalizando seu anúncio conforme o comportamento do usuário.

## Dica 2: Os títuLos não pErmitem caracteres especiais como "!" ou "?"

Utilize apenas frases afirmativas. Nas descrições, também não é necessário inserir qualquer tipo de pontuação. A própria plataforma adiciona pontos finais automaticamente entre as frases.

## LINKS E **EXTENSÕES**

Além da URL principal de destino, o Google Ads também permite o uso de extensões de links, que podem trazer informações adicionais relevantes para quem está pesquisando.

No exemplo ao lado, temos os aditivos *"Soluções"* e *"Contato"*:

#### Patrocinado

bcmarketing.ag https://www.bcmarketing.ag :

#### Agência Especializada - Marketing para terceiro setor

Captação de recursos para organizações do Terceiro Setor com nossas soluções. Analisamos dados e desenvolvemos estratégias para elevar seus resultados.

#### Solucões

Serviços BC Marketing

Contato Fale Conosco BC Marketing

Para quem utiliza o Ad Grants, é indispensável inserir pelo menos duas extensões como essas em cada campanha, levando para links diferentes entre si.

Por isso, é muito importante que o site da sua organização possua um volume de conteúdo robusto, que possa ser aproveitado nos anúncios.

### **Precisando de ajuda?**

 $\bullet\bullet$ 

 $\blacksquare$ 

O Google Ad Grants exige a criação de muito conteúdo e um bom tempo de dedicação no acompanhamento das campanhas. Não deixe a carga de tarefas te desanimar!

Caso você ou sua equipe precise de algum apoio em qualquer etapa do alinhamento estratégico para os anúncios, nossas especialistas estão à disposição para construir soluções viáveis.

[Clique aqui p](https://wa.me/5541991925593?text=Ol%C3%A1%21+Tenho+d%C3%BAvidas+sobre+o+Google+Ad+Grants.)ara falar conosco pelo WhatsApp. Se estiver lendo no computador, escaneie o QR code abaixo:

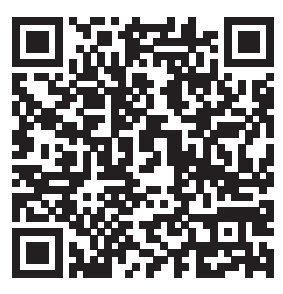

<span id="page-30-0"></span>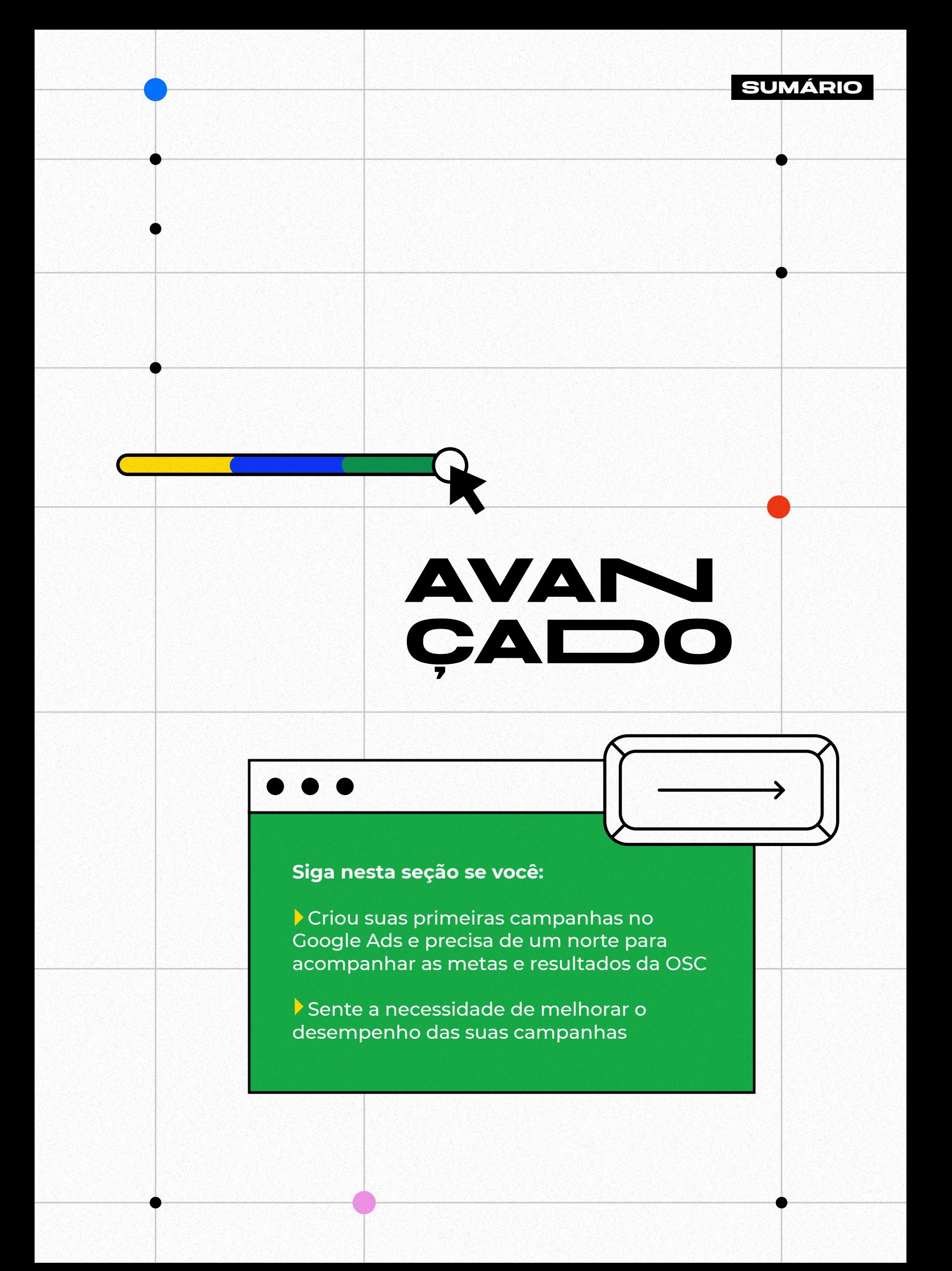

## <span id="page-31-0"></span>ACOMPANHANDO **RESULTADOS**

Uma vez que seus anúncios estejam rodando, se torna indispensável manter uma rotina de monitoramento para medir o desempenho de cada um deles.

Com um acompanhamento crítico e regrado, é possível:

• Visualizar se os anúncios ativos estão atendendo suas metas e chamando a atenção do público certo

• Entender se as palavras-chave foram escolhidas corretamente

• Pausar campanhas que não estejam performando adequadamente antes que elas consumam uma fatia muito grande do seu orçamento

Um caminho eficiente para iniciar esse controle é traçar **métricas**, que vão atuar como uma bússola e ajudar no planejamento dos próximos passos.

Alguns indicadores frequentemente utilizados no marketing convencional e que também podem ser aplicados no Terceiro Setor, **dependendo dos seus objetivos**, são:

• **Cliques:** número absoluto de cliques que o seu anúncio recebeu.

Se a **Frequência** de um anúncio está alta (ou seja, muitas pessoas estão sendo impactadas por ele), mas a quantidade de cliques está baixa, o copywriting da sua campanha provavelmente precisa ser revisto.

• **Taxa de Cliques (CTR):** complementar ao item anterior, a Taxa de Cliques indica o percentual de interações feitas em relação ao total de vezes que o anúncio foi visualizado.

A sigla "CTR" vem da nomenclatura em inglês, Click-Through Rate.

• **Custo por Clique (CPC):** o CPC é um indicador útil para manter o uso do seu orçamento sob controle. Com ele, é possível entender quanto custa cada clique no anúncio em relação ao valor aplicado.

Para fazer essa conta, é preciso dividir a verba total investida na campanha pelo número de cliques no anúncio.

<span id="page-32-0"></span>• **Taxa de Conversão:** essa métrica está diretamente vinculada ao seu propósito com o uso do Google Ads e o desempenho da sua URL de destino.

Vamos supor que você esteja gerenciando uma campanha voltada ao Dia de Doar. Seus anúncios levam as pessoas até uma página sazonal exclusiva, onde é possível realizar uma doação.

No marketing, **conversão** é o termo utilizado sempre que alguém realiza uma ação relacionada ao seu objetivo.

Neste exemplo, o objetivo é conseguir doações através da página criada para o Dia de Doar. Portanto, sempre que alguém acessar essa URL específica e contribuir por meio dela, iremos contabilizar uma conversão.

Para calcular essa métrica, é preciso dividir o número de conversões pelo de cliques no anúncio.

Se você tem uma boa quantidade de cliques e CTR alto, mas a conversão está baixa, isso significa que possivelmente há um problema com a estrutura da página de destino.

Afinal, as pessoas estão se interessando e clicando no anúncio, mas algo no site faz com que elas desistam de doar.

## DICAS DA NOSSA EQUIPE **PARA OTIMIZAR SUA CONTA:**

• **Qualidade dos anúncios:** a qualidade dos anúncios é o norteador para compreender o impulsionamento da conta.

Esse indicador funciona em uma escala que inicia em "Ruim", o nível qualitativo mais baixo para um anúncio, e vai até "Excelente".

Por isso, é **fundamental** sempre atualizar os textos para promover a melhoria do índice de qualidade.

O critério principal para esse nivelamento é a compatibilidade dos títulos com as palavras-chave inseridas no grupo de anúncios.

Quanto maior a sinergia e o número de palavras, maior a qualidade. É importante lembrar de **sempre** rever os anúncios após atualizar a campanha com novos termos de busca.

É possível visualizar essa classificação no momento de inserir a copy na plataforma e também nas colunas de performance no campo de anúncios.

• **Recomendações:** no menu lateral esquerdo do Google Ads, é possível acessar o campo "Recomendações". Lá, o Google apresenta sugestões de ações para otimizar a conta.

#### **Essas indicações podem incluir:**

- Remoção de palavras-chave redundantes
- Adição de imagens dinâmicas nos anúncios
- Extensões de sitelinks
- Melhoria de texto em anúncios específicos de menor qualidade.

Uma dica importante para esse campo é evitar utilizar o botão de "Aplicação Automática", que aceita as recomendações imediatamente. Antes de acatar as sugestões da ferramenta, confira uma a uma e compreenda a fundo o que será modificado.

• **Pontuação de otimização:** também na seção "Recomendações", há um ranking com o percentual de otimização.

A pontuação vai de 0 a 100% e interfere diretamente na saúde da conta. Esta escala é pautada na frequência de rotinas de otimização. Quanto mais melhorias, maior a avaliação.

**• Palavras-chave:** recomendamos visualizar semanalmente o campo de palavras-chave e pausar as que estiverem com performance baixa.

Ajuste também o grupo de anúncios com novos termos quando páginas de destino forem atualizadas.

**• Termos de pesquisa:** no menu à esquerda, no tópico "Insights", você encontra o campo de "Termos de pesquisa".

Nessa seção, há uma lista de frases gerais que foram pesquisadas pelos usuários e ativaram os anúncios da conta. Aqui, é possível encontrar novas palavras relevantes e adicioná-las às campanhas, bem como negativar aquelas que não façam sentido.

Caso sua organização tenha um blog, essa funcionalidade também é uma ótima fonte de ideias para novos conteúdos, pois traz a visão dos tópicos e dúvidas mais pesquisados.

• **Distribuição de Orçamento:** é importante observar se a distribuição de verba definida inicialmente segue fazendo sentido. Alguns fatores a se considerar:

#### **Qual o principal objetivo da organização?**

Fatias maiores do orçamento podem ser direcionados para campanhas relacionadas às suas metas, sempre levando em conta o quão ricos estão os grupos de anúncios e conteúdos.

Um exemplo seria o objetivo de **Doação** versus **Campanha de Blog**.

No geral, em contas de Grants, a campanha de Blog é a de maior performance, portanto, a que gasta o maior percentual do benefício. Isso acontece porque essa categoria tende a contar com um volume maior de conteúdos e leque mais amplo de palavras-chave.

Já as campanhas de **Doação** costumam gastar um valor menor, já que utilizam uma variedade menor de termos de pesquisa e, geralmente, apenas uma URL de destino.

**Para pensar:** a ferramenta de Grants possui foco em tráfego para o site, devido à dinâmica de mostrar anúncios apenas para pessoas que pesquisam por termos específicos.

**Porém, a plataforma também pode ser utilizada para apoiar outras campanhas de captação mais diretas veiculadas em outros canais, como Meta Ads, por exemplo.**

Um exemplo desta aplicação: uma pessoa usuária visualiza um anúncio divulgando a organização no Instagram, com redirecionamento para uma página de doação. Ela passa por essa publicidade algumas vezes, mas não clica. Apesar de não ter interagido, guarda as informações sobre a OSC na memória.

Em um momento futuro, esse indivíduo se lembra do episódio e decide buscar pelo nome da entidade no Google. Neste momento, é fundamental ter campanhas preparadas para absorver essa pesquisa.

Assim, o Grants se torna fundamental para apoiar outras frentes de marketing e garantir que o público encontre o que foi divulgado anteriormente.

#### **Há projeto específico em divulgação?**

Caso sim, é recomendável direcionar uma parte maior do orçamento a essa ação, garantindo uma estrutura mais completa de anúncios variados.

Ao ativar uma nova campanha de uma iniciativa prioritária, pode ser mais interessante alocar uma verba maior para essa campanha e reduzir de outras que sejam secundárias neste momento.

#### $\bullet\bullet\bullet$

DICA 1: UTILIZE UMA FERRAMENTA DE reLatóriOs paRa gErar análiSes SEMANAIS DE FOLLOW-UP.

Com essa rotina, será possível aferir as principais métricas de performance e acompanhar a evolução da conta ao longo do mês.

#### Dica 2: aTençãO rEdoBrada àS altEraçõeS bRuscas dE perFormance.

Um exemplo clássico são quedas repentinas que acontecem em uma data específica. Manter esse olhar pode ajudar a detectar falhas, como erros no site da OSC.

#### <span id="page-36-0"></span>DICA 3: NÃO IGNORE EMAILS DO GOOGLE.

Essas comunicações costumam transmitir informações muito relevantes, como erros de link, pedidos de atualização da conta e desativação de anúncios.

## A CIÊNCIA DO **TRÁFEGO PAGO**

Não tem jeito: a jornada para quem trabalha com anúncios é, invariavelmente, estudar e experimentar.

A boa notícia é que a bonificação oferecida pelo Google Ad Grants proporciona uma margem segura para testar, ousar, observar e aprender.

Para que você possa começar suas análises, temos algumas dicas:

**• Trabalhe o copywriting:** uma redação de qualidade é o coração de anúncios bem sucedidos.

Contudo, não basta escrever boas campanhas. Também é crucial que esse esforço seja empregado nas suas páginas de destino — que, no mundo da comunicação, podem ser chamadas de **Landing Pages (LPs).**

Sempre que possível, conecte o texto dos anúncios com o da LP, utilizando termos similares em ambos e assegurando que sua audiência encontre no site exatamente o que está buscando.

Além de ser uma medida eficiente para potencializar sua Taxa de Conversão, essa tática pode aumentar o Índice de Qualidade no Google Ads, fazendo com que um anúncio apareça em melhores posições.

**• Utilize a funcionalidade de Palavras-Chave Negativas:** muitas vezes, por conta da amplitude de variação do campo semântico dos termos de busca, seu

anúncio pode acabar vinculado a uma palavra-chave que não é interessante para sua organização.

Se você utiliza a palavra-chave *"combate a fome"*, por exemplo, para falar sobre a causa da sua OSC, é possível que seus anúncios também acabem aparecendo para quem pesquisa por *"combate à fome mundial"* ou *"combate à fome na pandemia"*.

Ambas as buscas são amplas e podem ser feitas por pessoas que não necessariamente estão engajadas na luta contra a insegurança alimentar.

Conforme você identifica termos que podem criar fricção na sua estratégia de comunicação, adicione-os à lista de palavras-chave negativas no Google Ads. Assim, suas campanhas não irão mais aparecer para quem fizer essas pesquisas.

**• Ative os avisos automatizados.** No seu painel do Google Ads, é possível autorizar que a plataforma avise você por e-mail sempre que suas campanhas estiverem gastando muito ou quando o CTR estiver elevado demais.

Receber esses insights diretamente na sua caixa de entrada ajuda a não deixar nenhum detalhe importante passar. Os alertas são especialmente úteis quando a equipe de Marketing da organização é enxuta e não pode dedicar muito tempo ao monitoramento das campanhas.

**• Crie uma rotina de acompanhamento de resultados.** Além da periodicidade, vale também pensar criticamente sobre as métricas que sua equipe está acompanhando. Não tenha medo de rever indicadores e recalcular a rota quando necessário.

**• Revise frequentemente as políticas do Google Ad Grants.** O Google é muito criterioso com as regras para suspender temporariamente o benefício ou mesmo desativar a conta em caráter permanente.

Repasse suas campanhas constantemente para ter certeza que todas as exigências estão sendo atendidas.

**• Estude sua audiência.** O comportamento do público na internet está sempre mudando. Para que a OSC se posicione de maneira relevante diante de todas as pessoas que podem se interessar pela causa, defina com quem você deseja dialogar e qual é a melhor forma de criar uma conexão. Sob essa ótica, vale refletir sobre questões como linguagem e argumentação.

#### **Perdi a propriedade do meu site. Consigo o benefício mesmo assim?**

Não. Sua organização precisa ser proprietária do domínio para o qual os usuários são direcionados ao clicarem no seu anúncio. Indicamos buscar a propriedade ou então trocar o domínio.

**Minha ONG tem mais de um domínio. Posso fazer anúncios para os dois?**

Para adicionar ou atualizar os domínios do site na sua conta, [preencha o](https://support.google.com/grants/contact/grants_v?sjid=13083287748301444814-SA)  [formulário de solicitação de domínios de site adicionais](https://support.google.com/grants/contact/grants_v?sjid=13083287748301444814-SA). Sua solicitação será revisada no prazo de 10 dias úteis.

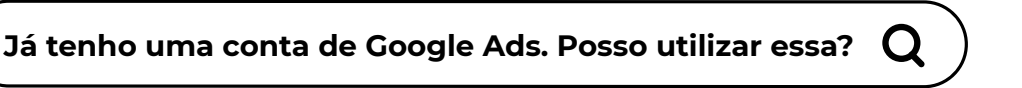

Não. Uma conta nova, exclusivamente para o Ad Grants, será fornecida a você no momento da ativação.

**Uma empresa está com anúncios em melhores posições que minha ONG usando as mesmas palavras-chave, Como consigo ficar em primeiro lugar?**

Como já falamos, a ordem dos anúncios é uma junção de fatores, mas comparando com anunciantes pagantes, os anúncios de Google Grants sempre ficarão abaixo.

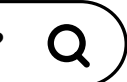

**Continuo com dúvidas. Vocês indicam bases de conteúdo extras?**

Sim. O Google tem o [suporte](https://support.google.com/grants?sjid=13083287748301444814-SA#topic=3500091) com o passo a passo todo detalhado, do básico ao mais avançado para quem quer se aprofundar. Caso prefira falar com uma pessoa especializada, entre em contato com a BC e solicite uma consultoria.

<span id="page-39-0"></span>. . .

# **CONCLUSÃO**

Este material foi pensado para oferecer todo o subsídio necessário a quem quer começar a utilizar o Google Ad Grants e potencializar nosso propósito comum: trabalhar por uma dinâmica social mais humana, amorosa, empática e saudável, onde todos os grupos tenham seus direitos básicos respeitados.

Acreditamos que a comunicação é a base de tudo, e precisa ser aproveitada em prol desse futuro igualitário com que tanto sonhamos. Esperamos que as informações deste ebook sejam úteis para sua organização e tudo aquilo em que você acredita.

Por favor, sinta-se à vontade para compartilhar o conteúdo com sua rede de contatos do Terceiro Setor. A ideia é que o conhecimento que dividimos com você seja semente e continue em movimento.

Gostaríamos de reforçar que seguimos disponíveis para conversar sobre o uso do Google Ads na sua OSC a qualquer momento, seja agora ou no futuro. Caso sinta necessidade, fale conosco. Não há nenhum compromisso ou obrigação comercial prévia nesse contato inicial. Somos apaixonadas por causas sociais e ficaremos felizes em conhecer sua organização, além de apresentarmos um pouco do que temos desenvolvido por aqui. Nossos canais de comunicação estão listados a seguir:

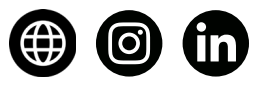